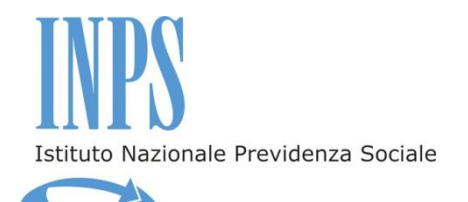

# **BANDO DI CONCORSO**

## **Soggiorni estivi 2017 presso le Case del Maestro**

*Dal 24 giugno 2017 al 2 settembre 2017*

Gestione assistenza magistrale

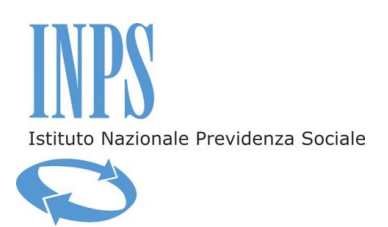

#### **INDICE**

#### **Premessa**

#### **INPS e la Gestione Assistenza Magistrale**

- Art.1 I soggetti del concorso
- Art.2 La domanda di iscrizione in banca dati e la richiesta del PIN
- Art.3 Oggetto del concorso
- Art.4 Attestazione ISEE
- Art.5 La domanda di partecipazione al concorso Termini e modalità di invio
- Art.6 Graduatoria Criteri
- Art.7 Graduatoria Pubblicazione
- Art.8 Scelta del soggiorno
- Art.9 Assegnazione del soggiorno
- Art.10 Contributo a carico dei beneficiari e dei partecipanti Fasce ISEE
- Art.11 La partenza e il soggiorno
- Art.12 Rinunce Diritto al rimborso
- Art.13 Accertamenti e sanzioni
- Art.14 Ricorsi
- Art.15 Responsabile del procedimento
- Art.16 Note informative

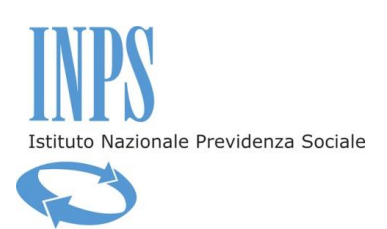

#### **Premessa**

#### **INPS e la Gestione Assistenza Magistrale**

Presso l'INPS è confluita, a seguito della soppressione dell'INPDAP, anche la Gestione Assistenza Magistrale che, ai sensi dello Statuto approvato con Decreto del Ministro della Pubblica Istruzione di concerto coi Ministri del Tesoro e del Lavoro e P.S. il 15.09.1997, ha, tra i propri fini istituzionali, l'erogazione di prestazioni assistenziali in campo sanitario, scolastico, culturale e climatico, in favore dei propri iscritti: insegnanti e dirigenti scolastici provenienti dal ruolo dei direttori didattici a tempo indeterminato nelle scuole elementari e materne statali e loro familiari.

In particolare, lo Statuto prevede, tra le prestazioni assistenziali in campo climatico, l'erogazione di soggiorni in favore degli iscritti in servizio e in quiescenza e dei loro familiari presso le Case del Maestro di proprietà e presso altre strutture ricettive.

Le prestazioni di cui sopra sono finanziate dal fondo Gestione assistenza magistrale attraverso il contributo mensile versato dagli iscritti, nella misura prevista dall'articolo 3, comma 1, lettera a) della legge 7 marzo 1957, n. 93, pari allo 0,80 % della retribuzione lorda.

Possono beneficiare dei soggiorni climatici presso le Case di soggiorno di proprietà, denominate Casa del Maestro, gli iscritti, in servizio e in quiescenza, della Gestione assistenza magistrale, e loro parenti entro il secondo grado, come indicato nel bando di concorso. Possono, altresì, beneficiare dei soggiorni, i vedovi e gli orfani di iscritti e pensionati, minorenni alla data di scadenza del bando, insieme all'altro genitore o al tutore.

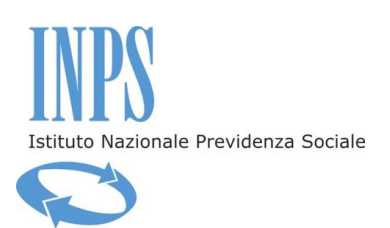

#### **Art.1 - I soggetti del concorso**

1. Per Titolare del diritto s'intende il dipendente o il pensionato che ha diritto alla prestazione in quanto iscritto alla Gestione assistenza magistrale.

Ai fini dell'ammissione dell'orfano minorenne o del vedovo/convivente ai sensi della Legge 20 maggio 2016, n.76 (che non abbiano contratto nuovo matrimonio o nuova convivenza alla data di scadenza del bando) il Titolare del diritto è il dipendente o il pensionato deceduto.

2. Per Beneficiario del diritto si intende il soggetto che ha diritto a fruire della prestazione e a partecipare al soggiorno. Il Beneficiario del diritto è:

a) il dipendente o il pensionato e, in tal caso, le figure di Titolare e Beneficiario coincidono;

b) il vedovo/a, l'unito civilmente o il convivente ai sensi della Legge 20 maggio 2016, n.76 del Titolare, che non abbia contratto nuovo matrimonio/nuova unione civile/nuova convivenza alla data di scadenza del bando;

c) l'/gli orfano/i del Titolare del diritto, minorenne/i alla data di scadenza del bando.

Il Beneficiario del diritto di cui alla lettera b) del presente articolo può fruire del soggiorno esclusivamente da solo, salvo il caso di beneficiario disabile grave ai sensi della legge n. 104/92, articolo 3, comma 3 o invalidi civili al 100% con riconoscimento di indennità di accompagnamento o in possesso di certificazione di cecità assoluta o di sordità. In tal caso, il predetto Beneficiario può essere accompagnato esclusivamente da un proprio parente o affine entro il terzo grado presente all'interno dell'attestazione ISEE del Beneficiario stesso.

I Beneficiari del diritto di cui alla lettera c) del presente articolo possono partecipare esclusivamente con il genitore superstite o con il tutore.

3. Per eventuali altri Partecipanti s'intendono coloro che fruiscono del soggiorno insieme al Beneficiario:

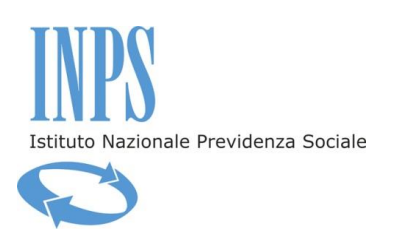

- a) il coniuge del Titolare del diritto, l'unito civilmente o il convivente ai sensi della Legge 20 maggio 2016, n.76 che compaiano nello stato di famiglia e nell'attestazione ISEE del Titolare medesimo;
- b) i parenti entro il secondo grado del Titolare del diritto che compaiano nello stato di famiglia e nell'attestazione ISEE del Titolare medesimo ad eccezione dei figli del Titolare del diritto, i quali possono partecipare al soggiorno anche se non compaiano nello stato di famiglia del Titolare medesimo, bensì dell'altro genitore, purché presenti nell'attestazione ISEE del Titolare del diritto;
- c) il genitore superstite o il tutore dell'orfano minorenne beneficiario della prestazione purché in presenza dell'orfano minorenne beneficiario della prestazione.

Potranno partecipare in qualità di "assistenti accompagnatori" il coniuge, l'unito civilmente o il convivente ai sensi della Legge 20 maggio 2016, n.76 ed i parenti o affini entro il terzo grado del Beneficiario del diritto o del Partecipante, che si trovino in condizione di disabilità grave ai sensi della legge n. 104/92, articolo 3, comma 3 o di invalidità civile al 100% con riconoscimento di indennità di accompagnamento o in possesso di certificazione di cecità assoluta o di sordità.

I predetti coniugi, uniti civilmente, conviventi ed i parenti ed affini entro il terzo grado debbono comparire nell'attestazione ISEE riferita al nucleo familiare in cui compare il Beneficiario del diritto.

4. Per soggetto Richiedente s'intende chi presenta la domanda di partecipazione al concorso. Il Richiedente è:

- a) il dipendente o il pensionato, Titolare del diritto;
- b) il vedovo o la vedova del Titolare che non abbia contratto nuovo matrimonio alla data di scadenza del bando;
- c) l'unito civilmente o il convivente ai sensi della L.76 del 20/05/2016, nel caso di decesso del Titolare del diritto, che non abbia contratto nuova unione civile o nuova convivenza alla data di scadenza del bando;

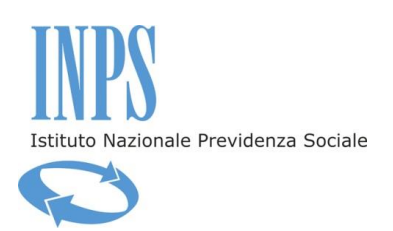

d) il genitore superstite o il tutore dell'orfano minorenne (in tal caso il genitore superstite assume la denominazione di "Genitore Richiedente").

#### **Art.2 - La domanda di iscrizione in banca dati e la richiesta del PIN**

1. Prima di procedere alla compilazione della domanda, occorre essere iscritti in banca dati, ossia essere riconosciuti dall'Istituto come "richiedente" della prestazione. L'INPS è in possesso dei dati anagrafici relativi ai titolari del diritto. Altri soggetti richiedenti previsti dal presente bando, quali il/la vedovo/a, l'altro genitore o il tutore di minore, potrebbero non essere registrati nella banca dati dell'Istituto e, pertanto, i predetti dovranno preventivamente presentare richiesta d'iscrizione in banca dati. Nel caso in cui il richiedente non sia presente in banca dati, nei Servizi on line disponibili nell'Area Riservata, non comparirà la procedura "Soggiorni Enam – Domanda", attraverso cui presentare la domanda di partecipazione al concorso.

2. Altri soggetti partecipanti al soggiorno, assieme al beneficiario, previsti dal presente bando, potrebbero anch'essi non essere registrati nella banca dati dell'Istituto e, pertanto, per i predetti si dovrà preventivamente presentare richiesta d'iscrizione in banca dati, secondo la modalità di cui all'art.2, comma 3).

3. La domanda di iscrizione in banca dati, compilabile tramite il modulo "Richiesta di iscrizione in banca dati" prelevabile dalla sezione "Modulistica", all'interno del sito www.inps.it, deve essere presentata dal richiedente alla Sede Provinciale INPS competente per territorio, attraverso i canali di seguito elencati:

- recandosi direttamente presso la sede provinciale competente per territorio;
- inviando, a mezzo posta elettronica certificata, all'indirizzo pec della sede provinciale competente per territorio, copia digitalizzata del modulo "Richiesta di iscrizione in banca dati", debitamente compilato;
- inviando, a mezzo posta elettronica, all'indirizzo mail della sede provinciale competente per territorio, copia digitalizzata del modulo

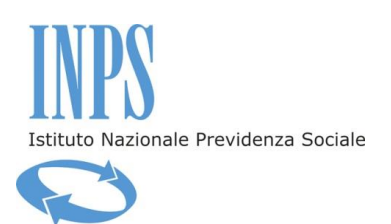

"Richiesta di iscrizione in banca dati", debitamente compilato, e copia del documento di identità in corso di validità;

- inviando, tramite raccomandata con ricevuta di ritorno, il modulo "Richiesta di iscrizione in banca dati", debitamente compilato, allegando copia del documento di identità in corso di validità;
- trasmettendo, via fax, al numero della sede provinciale competente per territorio, copia del modulo "Richiesta di iscrizione in banca dati", debitamente compilato, allegando copia del documento d'identità in corso di validità.

4. Indirizzi, numeri di fax, caselle di posta elettronica cui inviare i predetti moduli sono reperibili sul sito www.inps.it nella sezione *Informazioni* – *Le sedi Inps*, all'interno della quale è possibile reperire i recapiti della Sede Inps del proprio Comune di residenza.

5. Per la presentazione della domanda di partecipazione al concorso è necessario da parte del soggetto richiedente il possesso di un "PIN", utilizzabile per l'accesso a tutti i servizi in linea messi a disposizione dall'Istituto. Il PIN è un codice univoco identificativo personale che rileva l'identità del richiedente. Il Pin si può richiedere:

- a) on line, accedendo al sito istituzionale www.inps.it, nella sezione *Il PIN on line;*
- b) tramite il Contact Center;
- c) presso gli sportelli delle Sedi INPS.

Per ottenere il PIN, tramite la procedura on line o tramite il Contact Center, occorrono alcuni giorni. Pertanto, chi ne fosse sprovvisto deve provvedere tempestivamente. L'Istituto non sarà responsabile per il mancato invio della domanda da parte di utenti che non hanno ottenuto il PIN in tempo utile.

6. Una volta ottenuto il PIN, è possibile accedere ai servizi dal sito internet istituzionale www.inps.it – *Servizi on line* – *Accedi ai servizi* - *Servizi per il cittadino.*

7. Per presentare domanda on line di partecipazione al concorso è sufficiente essere in possesso di un *"PIN on line"*; non è richiesto il possesso di un "*PIN dispositivo*".

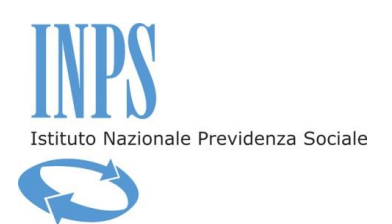

8.Per tutte le informazioni relative al PIN, è possibile accedere dalla Home Page dell'Istituto, [www.inps.it,](http://www.inps.it/) alla sezione "*Come fare per"* e selezionare la voce del menù "*Ottenere e gestire il PIN".*

### **Art.3 – Oggetto del concorso**

1.L'INPS indice, per il periodo dal 24 giugno 2017 al 2 settembre 2017, un concorso per il conferimento di posti presso le Case del Maestro in favore dei soggetti di cui all'art. 1, commi 2 e 3.

Le Case del Maestro presso le quali si svolgeranno i soggiorni sono le seguenti:

- **Casa del Maestro di San Cristoforo al Lago (Trento)**: 73 posti letto, per n. 10 turni, da 8 giorni ciascuno (7 notti).
- **Casa del Maestro di Fiuggi (Frosinone)**: 146 posti letto, per n. 5 turni, da 15 giorni ciascuno (14 notti).
- **Casa del Maestro di Lorica di Pedace (Cosenza)**: 98 posti letto, per n. 10 turni, da 8 giorni ciascuno (7 notti).
- **Casa del Maestro di Silvi Marina (Teramo)**: 132 posti letto, per n. 10 turni, da 8 giorni ciascuno (7 notti).
- **Casa del Maestro di Roma – Piazza dei Giuochi Delfici (Roma)** - 94 posti letto, per n. 10 turni, da 8 giorni ciascuno (7 notti).

2. Il soggiorno prevede pensione completa e servizi accessori. Le caratteristiche del soggiorno sono descritte nelle "Schede di Soggiorno", che saranno successivamente pubblicate all'interno del Catalogo delle opportunità, sul sito dell'Istituto www.inps.it, nella sezione dedicata al presente bando.

3. L'Istituto si riserva inoltre la facoltà di annullare o modificare l'organizzazione dei soggiorni previsti, per motivi tecnici, per cause di forza maggiore o eventi che comportino rischi per la sicurezza dei partecipanti.

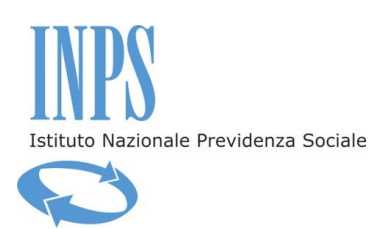

#### **Art.4 - Attestazione ISEE**

1. Il richiedente la prestazione, all'atto della presentazione della domanda, deve aver presentato la dichiarazione sostitutiva unica (DSU mini o "modulare", ai sensi della disciplina vigente) per la determinazione dell'ISEE ordinario 2017, ai sensi delle vigenti disposizioni di legge. L'attestazione ISEE è rilasciata dall'INPS o dagli Enti convenzionati (Caf, Comuni, etc.) previa presentazione della predetta dichiarazione sostitutiva unica da parte del richiedente.

2. L'attestazione ISEE riferita al nucleo familiare in cui compare il beneficiario è obbligatoria per determinare la posizione in graduatoria e il contributo a carico dell'utente.

3. Nel caso sia già stata emessa un'attestazione di ISEE 2017, riferita al nucleo familiare in cui compare il beneficiario, non sarà necessario presentare alcuna documentazione per richiedere una nuova attestazione. Il valore dell'attestazione ISEE è acquisito automaticamente dall'INPS.

4. Qualora, in sede di istruttoria della domanda, il sistema non rilevi la presentazione di una valida dichiarazione sostitutiva unica alla data di inoltro della domanda, la stessa sarà rigettata.

5. L'Istituto non si assume alcuna responsabilità, nel caso di errata compilazione o di mancata trasmissione telematica dell'attestazione ISEE da parte degli Enti convenzionati o di erronea trascrizione del codice fiscale del beneficiario o dei componenti del nucleo familiare all'interno della medesima attestazione.

6. L'acquisizione della certificazione ISEE può essere verificata all'interno della procedura, accedendo al sito istituzionale www.inps.it, nella sezione *"Servizi on line"* – "*Accedi ai servizi"* e di seguito, nel menù a sinistra, "*Servizi per il cittadino"*; attraverso questa funzione, si accede alla propria area riservata e, di seguito, è possibile selezionare la funzione *"Isee 2017"* – *"Consultazione dichiarazioni".* 

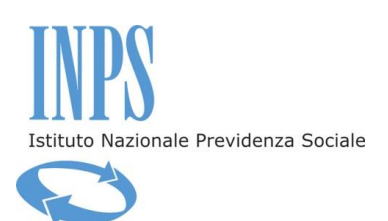

## **Art.5 - La domanda di partecipazione al concorso - Termini e modalità di invio telematico**

1. La domanda deve essere presentata dal soggetto Richiedente, come individuato dall'art. 1, comma 4, esclusivamente per via telematica, accedendo dalla home page del sito internet istituzionale www.inps.it nell'area *Servizi on line*, *Accedi ai Servizi* e, di seguito, dal menù a sinistra, *Servizi per il cittadino*.

2. Selezionando la voce "Inserisci domanda" viene visualizzato il modello, già parzialmente precompilato, con i dati identificativi del soggetto richiedente. Devono necessariamente essere inseriti recapiti telefonici mobili e fissi e di posta elettronica, al fine di consentire e agevolare le comunicazioni da parte dell'Istituto.

3. Nella sezione successiva è possibile indicare eventuali altri Partecipanti al soggiorno, come individuati all'art. 1, comma 3, mediante l'inserimento di un "segno di spunta" nella casella predisposta appositamente al lato del nominativo. Dopo l'inoltro della domanda di partecipazione al concorso, l'inserimento, l'eliminazione e la sostituzione di eventuali partecipanti deve essere effettuata esclusivamente mediante presentazione di nuova domanda di partecipazione al concorso, entro il termine di scadenza di presentazione previsto dal presente bando.

Non saranno ammessi al soggiorno partecipanti non inseriti nella domanda.

4. Nella sezione ulteriormente successiva è possibile indicare i soggetti disabili gravi ai sensi della legge n. 104/92, articolo 3, comma 3, o i soggetti invalidi civili al 100% con riconoscimento di indennità di accompagnamento o in possesso di certificazione di cecità assoluta o di sordità.

L'eventuale necessità di un supporto assistenziale per i soggetti di cui sopra, va indicata specificatamente in fase di compilazione della domanda telematica. Tale supporto può essere effettuato da parte di un partecipante al soggiorno, come individuato all'art.1, comma 3, il cui nominativo non deve essere indicato fra gli altri eventuali partecipanti al soggiorno, ma deve essere obbligatoriamente presente all'interno dell'attestazione ISEE relativa al nucleo familiare in cui

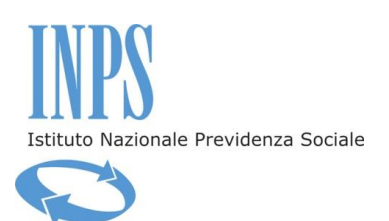

compare il Beneficiario stesso, con costi a carico della Gestione assistenza magistrale.

5. Deve, inoltre, essere selezionata la casella riferita al possesso dell'attestazione ISEE 2017 o all'avvenuta presentazione della DSU finalizzata al rilascio dell'attestazione di ISEE 2017, relativa al nucleo familiare in cui compare il Beneficiario della prestazione.

6. Dopo l'invio telematico della domanda, l'Istituto trasmetterà una ricevuta di conferma all'indirizzo email indicato nell'istanza.

7. La domanda inviata è, inoltre, visualizzabile con la funzione "Visualizza domande inserite" all'interno dell'area riservata. Una volta inviata la domanda, è opportuno effettuare la predetta visualizzazione per verificare l'esattezza dei dati inseriti e l'avvenuta trasmissione della domanda medesima.

La domanda inviata non è modificabile; pertanto, per correggere ogni eventuale errore e/o omissione nella compilazione sarà necessario inviare una nuova domanda. L'Istituto istruirà soltanto l'ultima domanda valida ricevuta entro il termine di scadenza di presentazione previsto dal presente bando.

8. Qualora più soggetti appartenenti allo stesso nucleo familiare, iscritti alla Gestione assistenza magistrale, abbiano diritto a presentare la domanda di partecipazione al concorso, l'Istituto verificherà che il nominativo di ciascun Beneficiario o Partecipante sia presente in una sola delle domande presentate.

Qualora lo stesso nominativo compaia come Beneficiario o Partecipante in più domande, sarà presa in considerazione l'ultima domanda valida presentata entro i termini di scadenza del bando.

9. E' possibile monitorare lo stato di lavorazione della domanda, accedendo attraverso il portale www.inps.it, nei *"Servizi on line"* e selezionando, all'interno della sezione *"Soggiorni ENAM - domanda",* la voce di menu *"Segui iter domanda",* presente all'interno della propria area riservata.

10. E' possibile inoltre verificare lo stato di avvenuta acquisizione dell'attestazione ISEE da parte di INPS, accedendo attraverso il portale www.inps.it, nei *"Servizi on line"*, nella predetta area riservata e selezionando, di seguito, la funzione *"Segui iter domanda",* dove comparirà la dicitura *"ISEE certificato".*

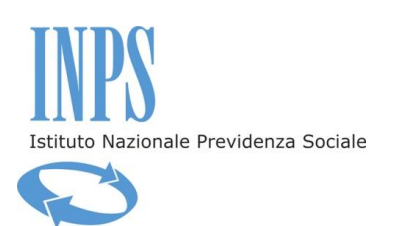

11. In caso di particolari difficoltà nell'utilizzo della procedura telematica per l'invio della domanda, non superabili attraverso gli ordinari strumenti di supporto messi a disposizione dall'Istituto (guida alla compilazione della domanda, assistenza telefonica tramite Contact Center, etc.) e non riconducibili a problematiche relative al PIN o alla regolare iscrizione in banca dati, il Richiedente può presentare la domanda attraverso il servizio di Contact Center al numero 803164, gratuito da telefono fisso e 06164164 a pagamento da rete mobile al costo della tariffa del proprio operatore.

12. Sarà, inoltre, resa disponibile on line la guida alla compilazione della domanda per i Soggiorni invernali presso le Case del Maestro, ai fini del corretto utilizzo della procedura di invio telematico.

13. La domanda deve essere trasmessa dal Richiedente la prestazione a decorrere **dalle ore 12,00 del giorno 21 marzo 2017 e non oltre le ore 12,00 del giorno 10 aprile 2017.**

#### **Art.6 – Graduatoria - Criteri**

1. La graduatoria è redatta, attraverso una procedura informatizzata, su valori crescenti di Indicatore ISEE, relativo al nucleo familiare in cui compare il soggetto Beneficiario (a prescindere dalla tipologia e numero degli eventuali altri partecipanti), fatta salva:

- a) la priorità assoluta in favore dei nuclei familiari in cui il beneficiario o un partecipante al soggiorno sia disabile grave - come definito ai sensi e per gli effetti della Legge 104/92, articolo 3, comma 3 - o un soggetto con invalidità civile al 100 % con riconoscimento dell'indennità di accompagno, cecità assoluta, sordità;
- b) la posposizione degli utenti che hanno accettato il beneficio mediante pagamento del relativo contributo, con riferimento ai soggiorni della Gestione Magistrale, invernali 2015 e 2016, primaverili per gli anni 2016 e 2017, ed estivi per l'anno 2016, presso le "Case del Maestro".

2. L'Istituto procederà in qualsiasi momento alla verifica della effettiva sussistenza dei requisiti di priorità di cui al comma 1.

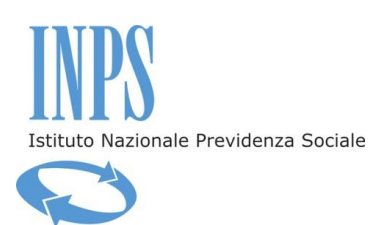

## **Art.7 – Graduatoria - Pubblicazione**

1. La graduatoria verrà pubblicata sul sito www.inps.it nella specifica sezione riservata al concorso.

2. Gli esiti del concorso, inoltre, saranno comunicati a tutti i vincitori, all'indirizzo di posta elettronica e/o mediante sms al numero di telefono mobile indicati nella domanda di partecipazione.

3. Il posizionamento in graduatoria potrà essere visualizzato nell'area riservata dei Servizi in linea, all'interno della procedura "Soggiorni ENAM – Domanda".

#### **Art.8 – Scelta del soggiorno**

1. Dopo la pubblicazione della graduatoria, ciascun Richiedente collocato nella graduatoria medesima, deve obbligatoriamente effettuare almeno una scelta, indicando l'ordine di priorità, tramite la procedura telematica "Scelta preferenze vacanza", fino ad un massimo di cinque differenti pacchetti-soggiorno (località/turni).

2. L'avvio delle fasi di scelta dei soggiorni viene comunicato dall'Istituto con le seguenti modalità:

- a) avviso pubblicato sul sito istituzionale www.inps.it, nella specifica sezione riservata al concorso;
- b) sms inviato al numero di cellulare fornito in sede di domanda;
- c) avviso inviato all'indirizzo di posta elettronica fornito in sede di domanda.

3. Ogni Richiedente deve procedere con la scelta entro il termine comunicato dall'Istituto. Coloro che non procederanno ad indicare almeno una struttura di preferenza, entro i termini che saranno comunicati dall'Istituto con le modalità di cui al comma precedente, saranno considerati rinunciatari e verranno esclusi dall'assegnazione del soggiorno e da eventuali ripescaggi.

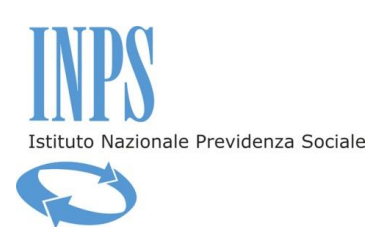

## **Art.9 – Assegnazione del soggiorno**

1. L' assegnazione del soggiorno ai Beneficiari avverrà secondo l'iter di seguito descritto:

Prima fase: ciascun Richiedente procede alla scelta delle "Case del Maestro" secondo il personale ordine di preferenza. Le scelte vengono registrate dal sistema informatico nell'ordine di priorità indicato dal Richiedente. Tali scelte saranno visualizzabili nell'area riservata dei servizi in linea.

L'ordine di preferenza deve essere necessariamente salvato utilizzando l'apposita funzione "salva" prevista dalla procedura. Per verificare l'avvenuta acquisizione delle scelte effettuate, il Richiedente dovrà effettuare un nuovo accesso in area riservata. La visualizzazione delle scelte effettuate confermerà il buon esito dell'operazione di salvataggio.

Seconda fase: Ai Beneficiari e agli eventuali altri Partecipanti viene assegnato il primo soggiorno disponibile, secondo l'ordine di preferenza delle "Case del Maestro" indicato in fase di scelta e in base al posizionamento in graduatoria. Nel caso in cui il primo soggiorno sia indisponibile per esaurimento del numero di posti letto, si procede all'assegnazione nella successiva struttura, secondo l'ordine di preferenza espresso, e così di seguito sino all'inserimento nel primo posto utile. L'assegnazione non ha luogo nell'ipotesi in cui non sia disponibile, nell'ambito delle strutture scelte, il numero di posti richiesti.

A conclusione del descritto iter, l'assegnazione definitiva del soggiorno viene pubblicata all'interno della funzione "Segui iter domanda", unitamente all'indicazione delle modalità di versamento del contributo a carico del beneficiario, come individuato nella tabella di cui al successivo art. 10.

2. L'assegnazione è definitiva e non è modificabile per alcun motivo.

Non sarà pertanto presa in considerazione alcuna richiesta di cambio del soggiorno assegnato.

3. Coloro che non risultino ammessi al beneficio, per indisponibilità di posti nell'ambito delle strutture prescelte, saranno collocati in lista

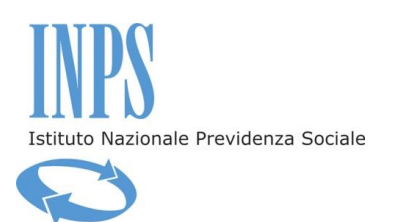

d'attesa. L'Istituto si riserva di effettuare, almeno 10 giorni prima dell'inizio del primo turno, un "ripescaggio" in caso di rinunce, ed un ulteriore successivo ripescaggio, qualora rimangano posti liberi non riassegnati, 10 giorni prima dell'inizio del quarto turno, seguendo le modalità di assegnazione indicate al comma 1 del presente articolo.

#### **Art.10 – Contributo a carico dei beneficiari e dei partecipanti – Fasce ISEE**

1. E' previsto, a carico del Beneficiario e dei Partecipanti al soggiorno, quest'ultimi se maggiorenni alla data di presentazione della domanda, un contributo alle spese rapportato all'ISEE del nucleo familiare, individuato secondo le seguenti Tabelle:

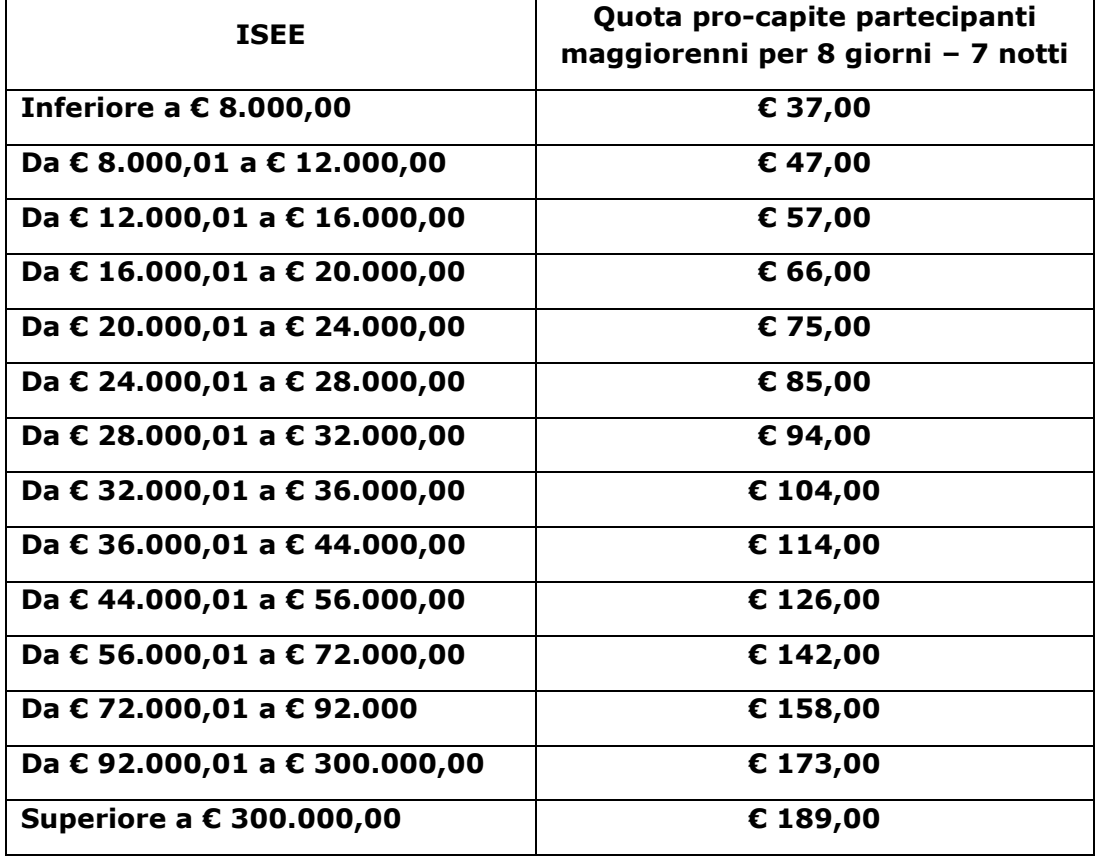

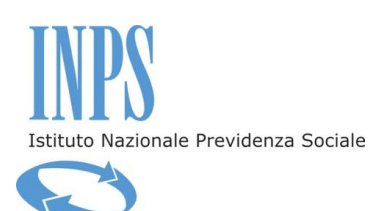

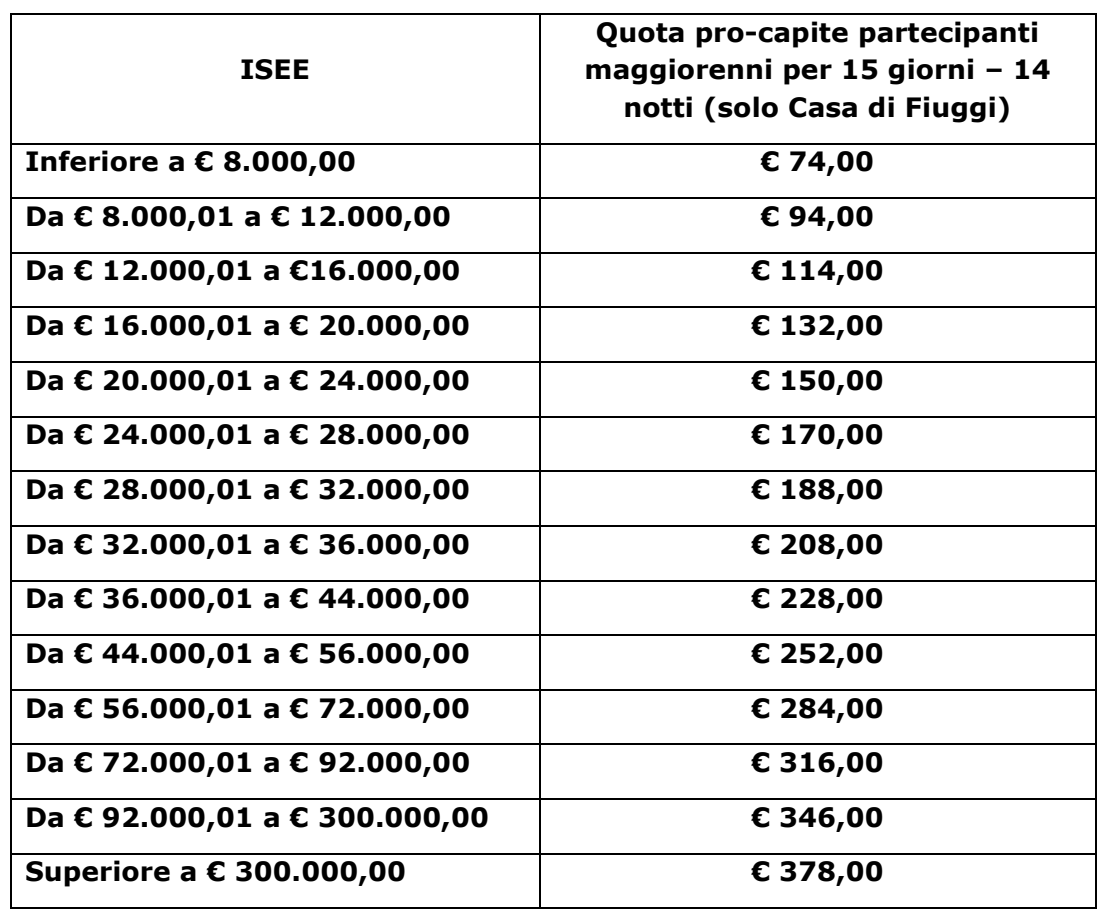

2. Il pagamento del suddetto contributo può avvenire a mezzo "incasso domiciliato", con codice univoco, presso qualsiasi Ufficio Postale oppure, con carta di credito, attraverso il Portale dei pagamenti on line INPS.

Al fine di procedere al pagamento a mezzo "incasso domiciliato", nella funzione "Segui iter domanda", è disponibile il relativo modello cartaceo precompilato e il codice univoco che corrisponde all'importo calcolato sulla base della propria fascia ISEE e del numero di partecipanti. Presso lo sportello postale è sufficiente pagare, entro il termine di scadenza del medesimo incasso, l'addebito connesso al codice univoco, utilizzando il suddetto modello.

Il costo del pagamento dell'incasso domiciliato è pari a 1,30 euro a carico dell'utente.

Il costo della commissione bancaria, per il pagamento con carta di credito attraverso il Portale dei pagamenti on line INPS, è pari al 1,19 % del contributo da versare per il soggiorno.

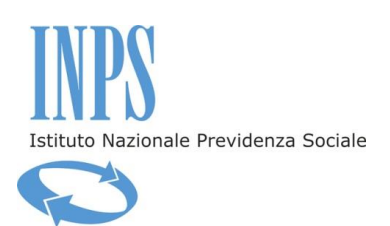

3. Il pagamento determina l'accettazione del beneficio.

4. Nel caso di mancato pagamento del suddetto contributo, entro i termini che saranno comunicati dall'Istituto dopo la pubblicazione della graduatoria, si procederà con l'annullamento della prenotazione. Il posto divenuto disponibile verrà assegnato, a seguito di eventuale ripescaggio, ad altro Beneficiario, secondo l'ordine di graduatoria. Il Beneficiario ripescato dovrà procedere con il pagamento entro il termine che sarà indicato dall'Istituto per non perdere, a sua volta, il diritto al soggiorno.

5. Le tasse di soggiorno, ove previste e determinate secondo le normative comunali, saranno a completo carico del beneficiario e di tutti i soggetti partecipanti al soggiorno e dovranno essere versate direttamente ai gestori del Global Service presso le Case del Maestro.

#### **Art.11 – La partenza e il soggiorno**

1. Il soggiorno è in formula "tutto compreso". Il viaggio di andata e ritorno del Beneficiario e dei Partecipanti al soggiorno dal domicilio alla struttura ospitante, e viceversa, è a carico e a cura degli stessi.

2. L'Istituto si riserva, in caso di violazioni di legge o di regolamenti della struttura ospitante o, comunque, di comportamenti non consoni alle normali regole di convivenza civile, di interrompere il soggiorno, comunicando al Richiedente le motivazioni e le modalità di rientro, con costi integralmente a carico del Richiedente stesso.

#### **Art.12 - Rinunce - Diritto al rimborso**

1. Entro la data indicata dall'Istituto, quale termine ultimo per provvedere al pagamento, è possibile rinunciare al beneficio, purché tale volontà sia formalizzata con la seguente modalità:

-Inserimento della rinuncia attraverso la procedura informatizzata entrando nell'area riservata, selezionando *"Segui iter domanda"* – *"Accettazione beneficio" – "Rinuncia".*

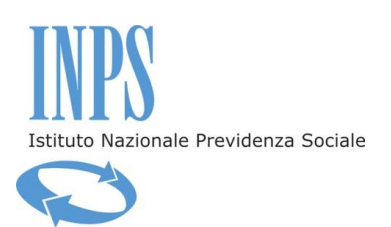

In tal caso, il Beneficiario è esentato dal pagamento del contributo.

2. Nel caso in cui il Beneficiario intenda rinunciare al soggiorno quando già abbia effettuato il pagamento, lo stesso avrà diritto al rimborso integrale purché la rinuncia pervenga entro il termine utile per provvedere al pagamento stesso e con la modalità di cui al comma precedente. In tal caso, l'interessato dovrà obbligatoriamente indicare, sempre avvalendosi della procedura informatizzata dedicata, il codice IBAN del conto corrente bancario/postale sul quale intende ricevere il rimborso.

3. Non si potrà procedere al rimborso integrale in mancanza di formalizzazione della rinuncia entro il termine di cui al comma 1 del presente articolo, ovvero in caso di formalizzazione della rinuncia con modalità diverse da quelle indicate nei predetti commi 1 e 2.

4. Il mancato pagamento entro i termini comunicati dall'Istituto determina l'automatica rinuncia al beneficio.

5. L'Istituto procederà al rimborso del 50% del contributo versato in caso di rinuncia al soggiorno successiva al versamento del contributo predetto e al termine utile per provvedere al pagamento dello stesso, purché detta rinuncia sia formalizzata e inserita all'interno della procedura attraverso la funzione "Segui iter domanda", entro e non oltre i quindici giorni dalla data di inizio del soggiorno, indicando il nominativo dell'intestatario del conto corrente bancario/postale, codice fiscale del medesimo e codice IBAN, pena la perdita del diritto al rimborso medesimo.

6. L'Istituto procederà, altresì, al rimborso del 50% del contributo versato nel caso in cui il Beneficiario, per gravi motivi, debba lasciare il soggiorno entro la prima metà del periodo di permanenza. Sono considerati gravi motivi lutti familiari o condizioni sanitarie ostative alla prosecuzione del soggiorno che siano accertate in loco da un medico di base (MMG) o di struttura ospedaliera pubblica, o di struttura privata convenzionata con il SSN. La richiesta di rimborso dovrà essere inserita all'interno della procedura attraverso la funzione "Segui iter domanda", entro i 15 giorni successivi alla data di interruzione del soggiorno, pena il mancato accoglimento della stessa.

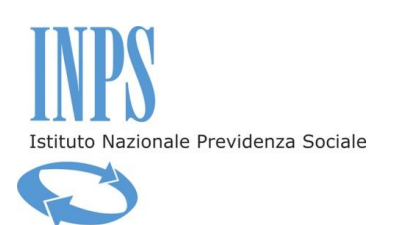

7. Nel caso in cui il Beneficiario manifesti la volontà di non fruire del soggiorno oltre il termine di cui al comma 5 o non rispetti le condizioni di cui al comma 6, non sarà riconosciuto alcun rimborso.

8. La rinuncia al beneficio come sopra definita è riferita al soggetto Beneficiario e a tutti gli eventuali Partecipanti. Non si procederà, quindi, ad alcun rimborso, neanche parziale, a seguito di rinuncia da parte del solo Beneficiario o da parte di uno o più partecipanti.

9. In caso di mancata presentazione presso la Struttura assegnata o di interruzione del soggiorno da parte del Beneficiario, nessun componente del nucleo familiare può essere ammesso o proseguire il soggiorno. Anche in questo caso, non si avrà diritto ad alcun rimborso, neanche parziale.

#### **Art.13 - Accertamenti e sanzioni**

1. Ai sensi dell'art. 71 comma 1, del DPR 445/2000, l'Istituto eseguirà controlli, anche a campione e in tutti i casi in cui vi siano dubbi sulla veridicità delle dichiarazioni rese dal richiedente in autocertificazione e/o dichiarazione sostitutiva. Ove risultassero dichiarazioni mendaci, falsità negli atti, uso o esibizioni di atti falsi o contenenti dati non corrispondenti a verità, i dichiaranti incorreranno nelle previste sanzioni penali.

2. Ai sensi dell'art.34, commi 5 e 6, della legge 4 novembre 2010, n. 183, l'Agenzia delle Entrate procede con l'individuazione di eventuali difformità o omissioni dei dati autocertificati all'interno della DSU in sede di rilascio dell'attestazione ISEE, rispetto a quelli presenti nel sistema informativo dell'anagrafe tributaria, applicando le previste sanzioni.

3. L'eventuale certificazione relativa ai requisiti di cui alla legge 5 febbraio 1992, n. 104, all'invalidità civile al 100% con diritto all'indennità di accompagnamento, alla cecità assoluta e sordità, saranno verificate d'ufficio attraverso le banche dati dell'Istituto, come già evidenziato dall'art.6, comma 2, del presente bando.

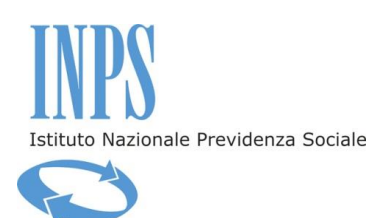

4. Nei casi di cui ai precedenti commi, l'Istituto procederà al rigetto dell'istanza e alla revoca del soggiorno, laddove non sia stato ancora fruito il beneficio.

Nel caso in cui il soggiorno si sia già svolto, l'Istituto procederà con l'esclusione dalla fruizione di soggiorni presso "Le case del maestro" fino al 15 settembre 2020.

#### **Art.14 - Ricorsi**

1. Eventuali ricorsi amministrativi dovranno essere presentati, entro 10 giorni dalla pubblicazione della graduatoria, alla Direzione Centrale Sostegno alla non autosufficienza, invalidità civile e altre prestazioni – Area Prestazioni Sociali, Viale A. Ballarin 42, 00142 Roma o in alternativa utilizzando l'indirizzo di posta PEC: [dc.invaliditacivilecreditowelfare@postacert.inps.gov.it.](mailto:dc.invaliditacivilecreditowelfare@postacert.inps.gov.it) Per eventuali controversie giudiziarie, il Foro competente è quello di Roma.

#### **Art.15 – Responsabile del procedimento**

1. Per la Gestione assistenza magistrale, il responsabile del procedimento è il Dirigente dell'Area Prestazioni Sociali della Direzione Centrale Sostegno alla non autosufficienza, invalidità civile e altre prestazioni.

#### **Art.16 - Note informative**

1. I beneficiari sono invitati a consultare periodicamente il portale istituzionale www.inps.it e l'area riservata dei Servizi on line, ove è possibile verificare lo stato di lavorazione della domanda, l'esito del concorso, l'assegnazione del soggiorno, eventuali riammissioni ed ogni altra indicazione relativa al soggiorno.

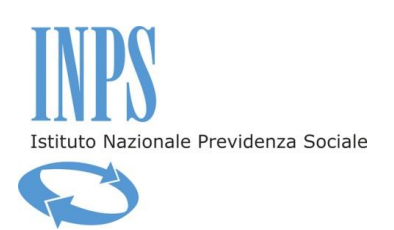

2. Per ogni informazione è disponibile il Contact Center, al numero verde 803 164 (da telefoni fissi) e al numero 06 164164 (da telefoni cellulari). Quest'ultimo servizio è a pagamento in base al piano tariffario del gestore telefonico del chiamante. Il servizio telefonico è sempre attivo con risponditore automatico 24 ore su 24; il servizio con operatore è attivo dal lunedì al venerdì, dalle ore 8.00 alle ore 20.00 e il sabato dalle ore 8.00 alle ore 14.00, festivi esclusi.

Roma, 20 marzo 2017

**TTORE CENTRALE** RoccolLauria